## Esercitazione n. 12

## Tema da sviluppare

a) Creare un file di testo, denominato es12-cognome-nome.lin, contenente le definizioni per i seguenti tipi di linea personalizzati:

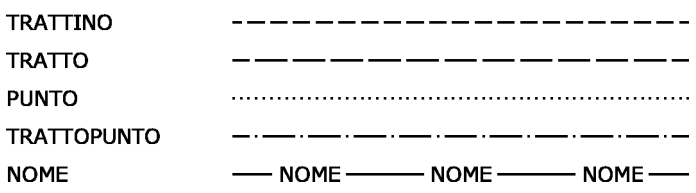

I trattini dovranno essere lunghi 2 mm, i tratti 4 mm, lo spazio tra i punti 1 mm; il testo dovrà essere alto 2 mm (sostituire alla stringa NOME il proprio nome!).

b) (facoltativo, per i più volenterosi/e) Creare un file di testo, denominato es12-cognome-nome.mns, contenente un menu personalizzato per l'inserimento dei blocchi costruiti nel corso delle Esercitazioni n. 4 e 5. A tal fine, completare in maniera opportuna la seguente "base":

```
// 
// IS L. Lorenzo - Corso CAT
// A.A. 2018/2019 - II periodo
// 
// Laboratorio per Applicazioni CAD 
// Docente: Ing. Filippo Gagliano
// Studente: Ing. Illippo
// 
// File di menu di AutoCAD 
// Data di creazione: gg/mm/aaaa 
// 
***POP1 
[LabAppCAD] 
[->Definizioni] 
   [Stili di quota]^C^C^C_-insert;*C:/LabAppCAD/Blocchi/Definizioni/Stili_di_quota.dwg;\1;0 
  [<-Tipi di linea]^C^C^C_-insert;*C:/LabAppCAD/Blocchi/Definizioni/Tipi_di_linea.dwg;\1;0 
[--][->Arredi] 
  [Divano 2 posti]^C^C^C -insert;C:/LabAppCAD/Blocchi/Arredi/Divano2.dwg;\1;1;\
   [<-Divano 3 posti]^C^C^C_-insert;C:/LabAppCAD/Blocchi/Arredi/Divano3.dwg;\1;1;\ 
[->Simboli] 
   [Bussola]^C^C^C_-insert;C:/LabAppCAD/Blocchi/Simboli/bussola_assi.dwg;\100;100;0;+ 
_-insert;C:/LabAppCAD/Blocchi/Simboli/bussola_ago.dwg;ins;@;100;100;\ 
   [<-Etichetta circolare]^C^C^C_-insert;C:/LabAppCAD/Blocchi/Simboli/etichetta_circ.dwg;\100;100;0 
// 
// Lasciare sempre una riga vuota in fondo al file!
                              ……………riga vuota nel file *.mns……………
```
## Modalità di consegna

Consegnare al docente i propri file copiandoli nella cartella di rete oppure via e-mail all'indirizzo fmgagliano@gmail.com. La consegna dovrà avvenire entro la data del prossimo ricevimento.

\* \* \*